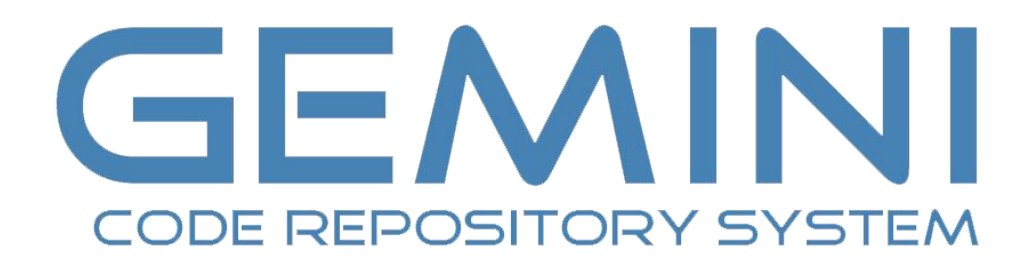

#### VERSION 1.12

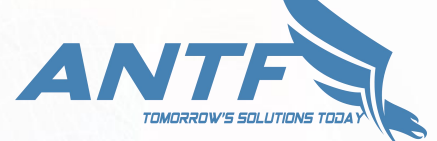

(C) 2019 ANTF Group

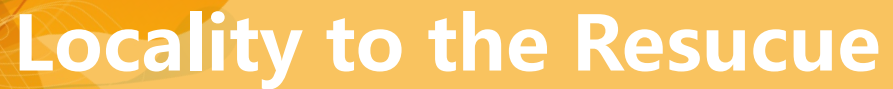

**About Gemini**

Gemini is a lightweight easy to use code sample (snipplet) repository similar to that found in Github or GitLab. Unlike those versions, this works 100% offline and can be linked to a home/Work NAS so that computers on a private network can share code!

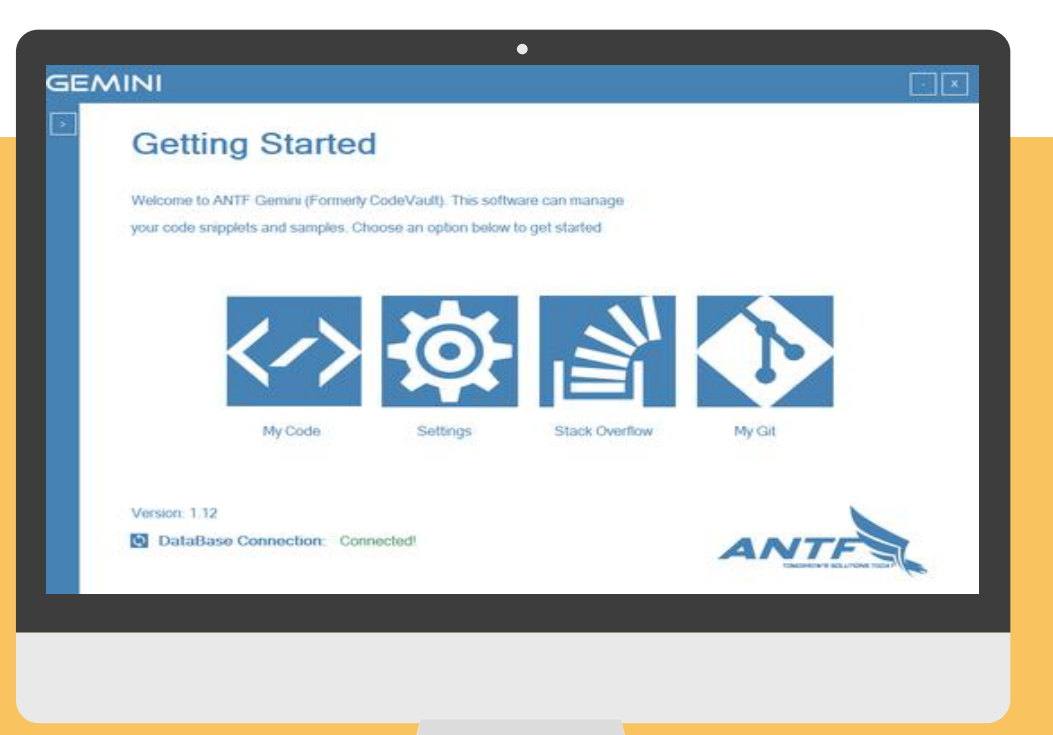

### **Contents**

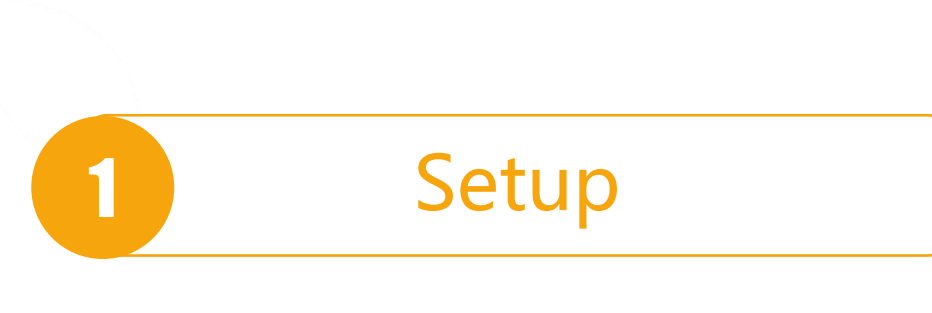

2 Using The Library

3 Using Settings

4 Troubleshooting

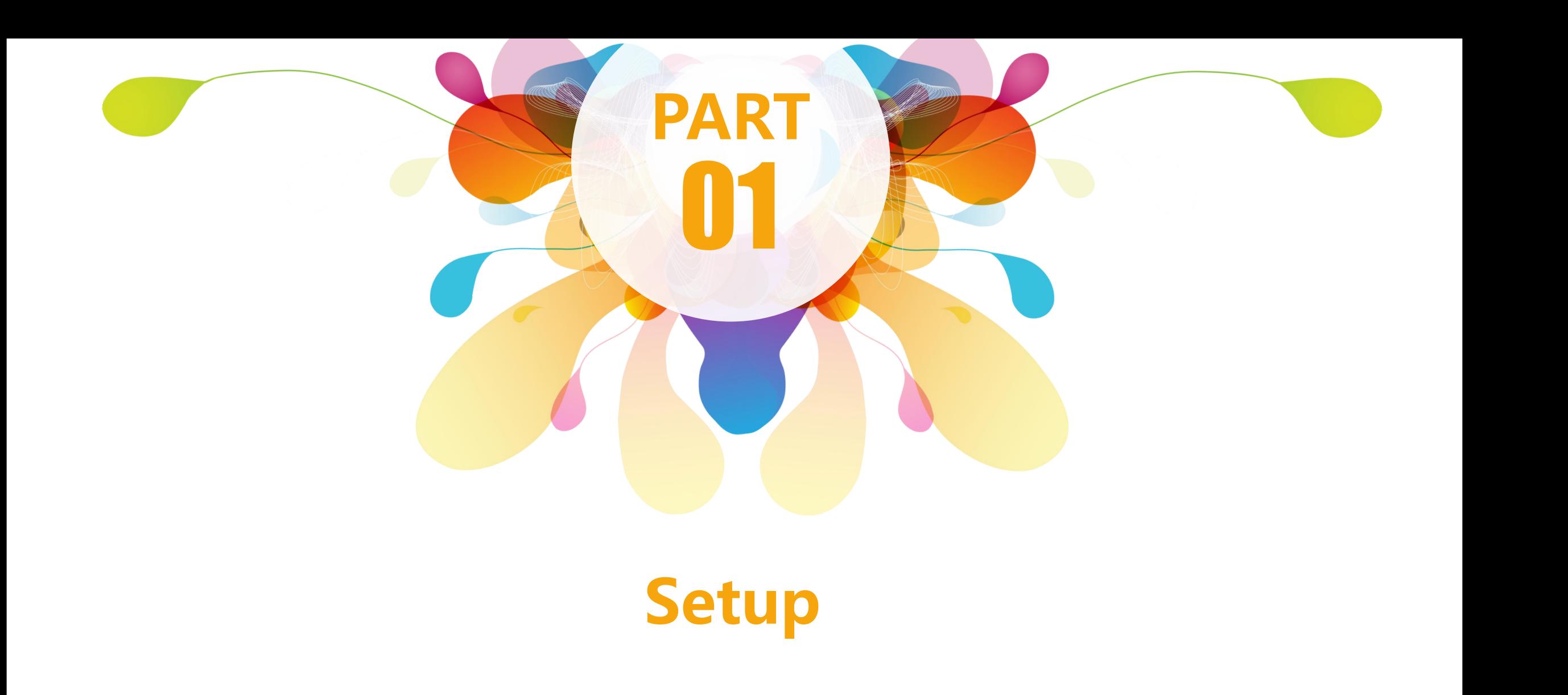

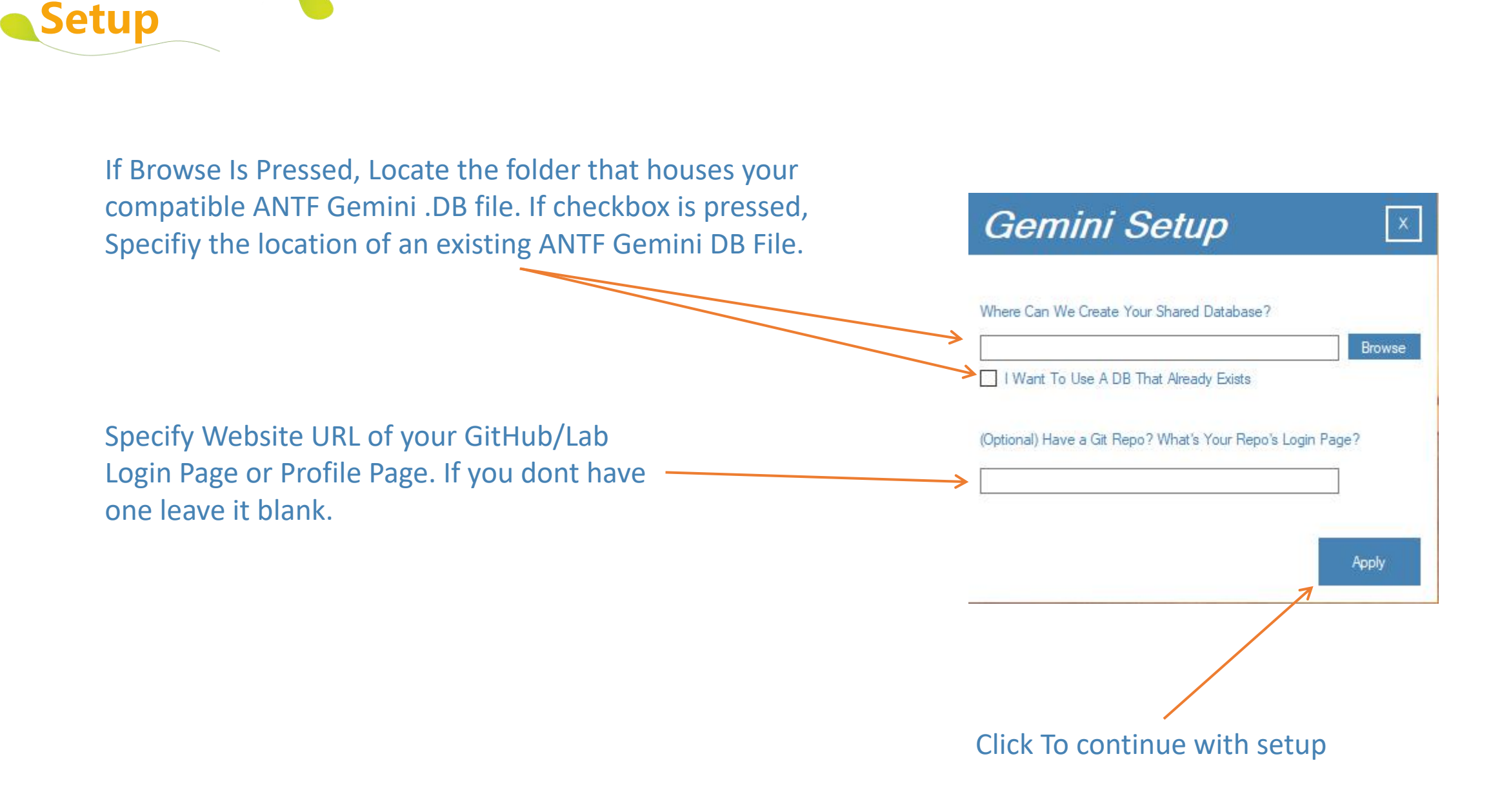

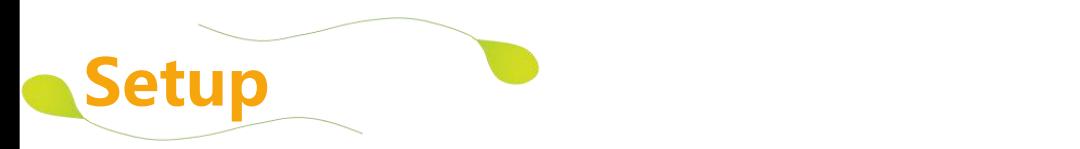

Choose at least one language before hitting finish.

Note: If importing a DB, Languages already in the DB are greyed out. You still choose at least 1 language to Finish. (You can languages later as well you forget some)

#### Gemini Setup

Select Some Languages Below to Get Started (At Least 1) Note: If you don't see the language you want, it can be created later in Settings

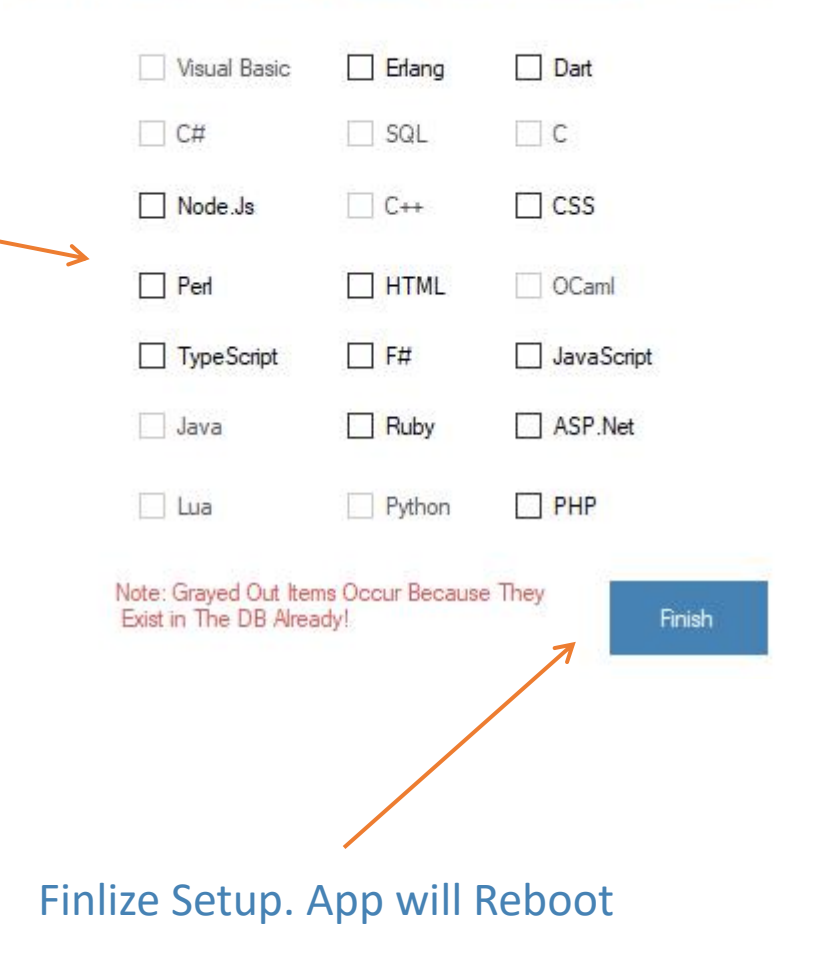

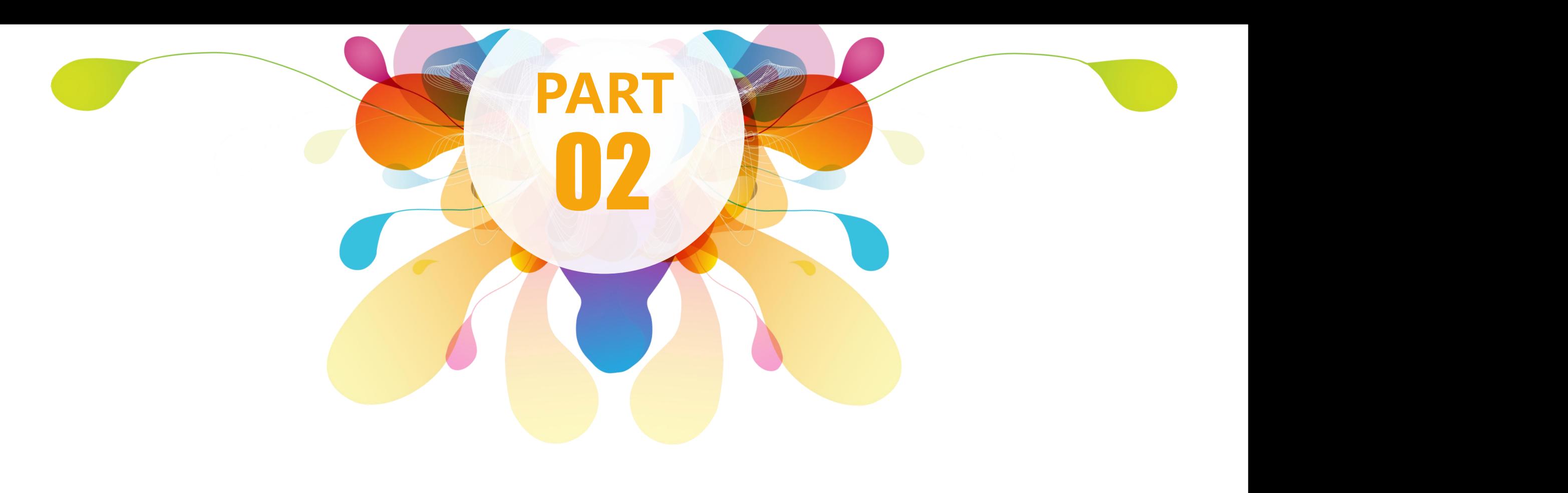

## **Using The Library**

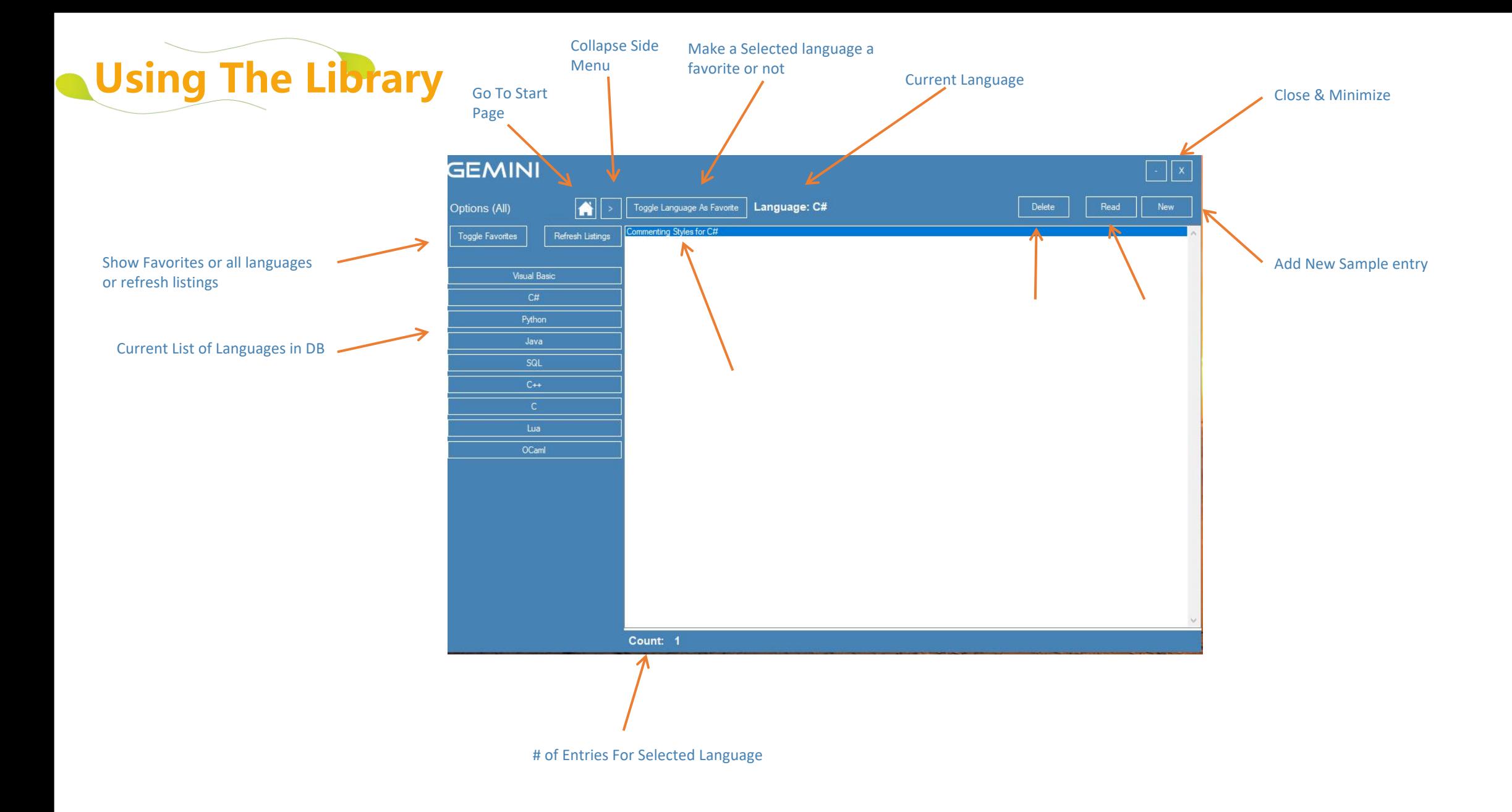

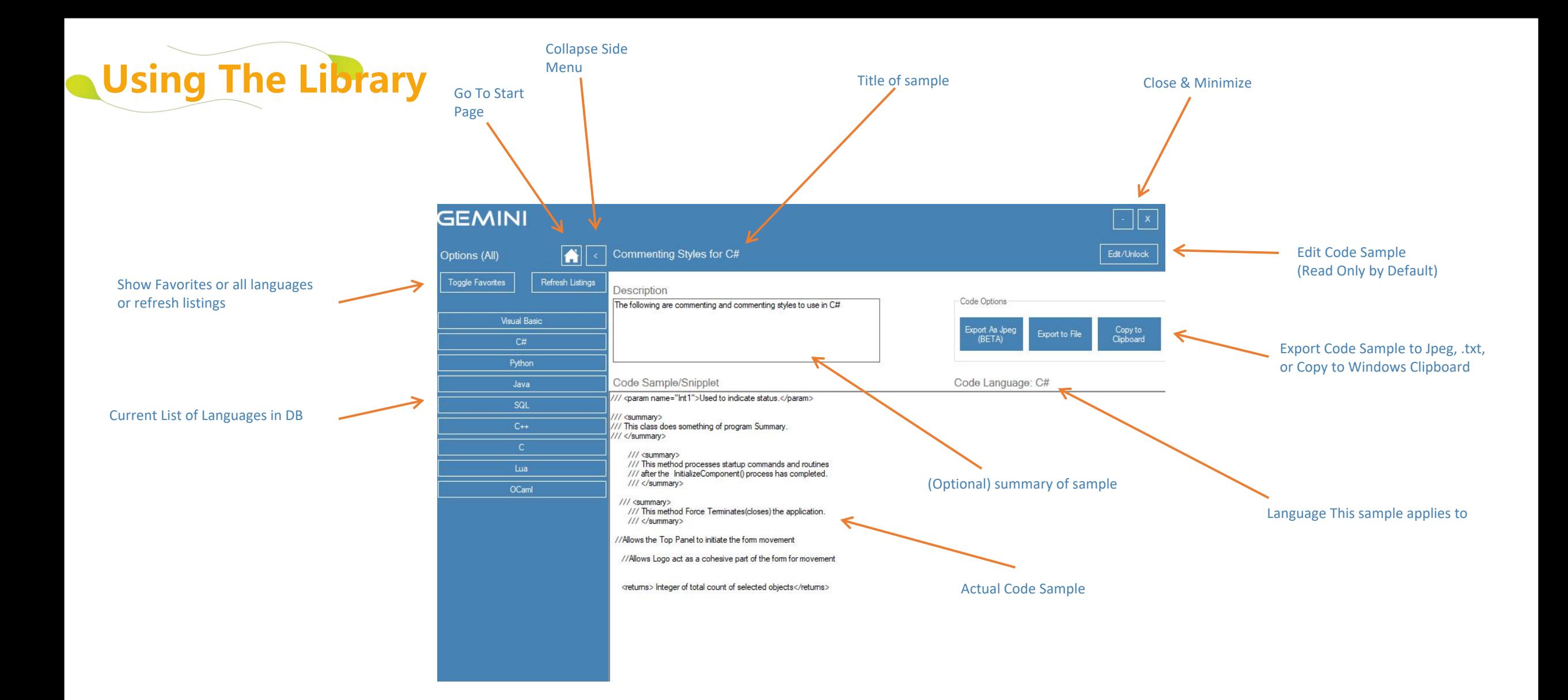

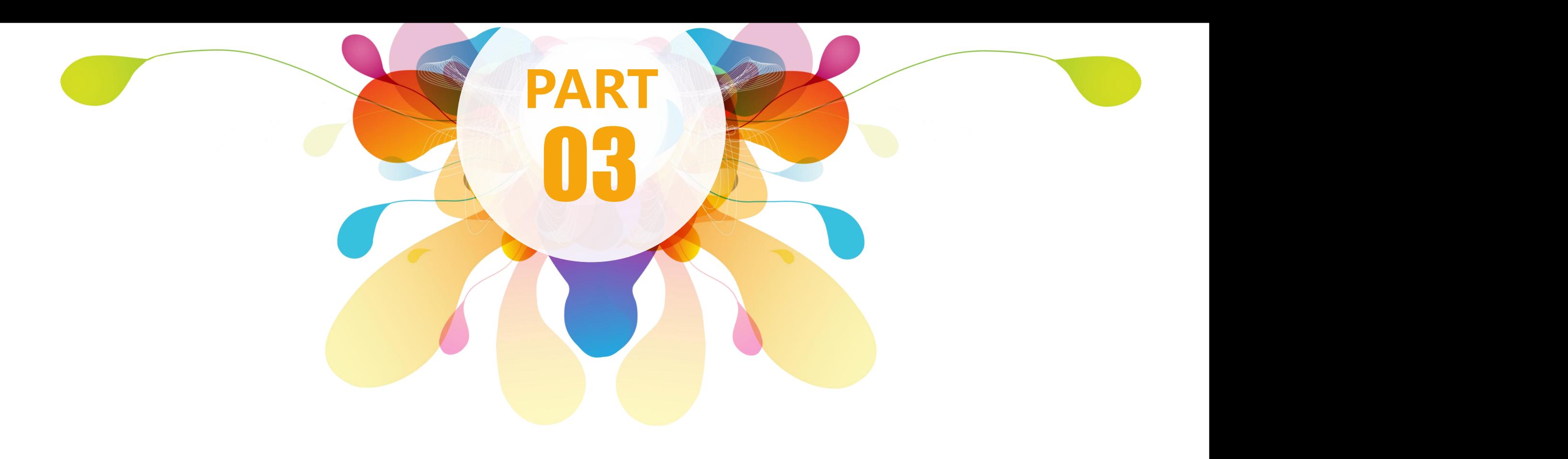

### **Using The Settings Menu**

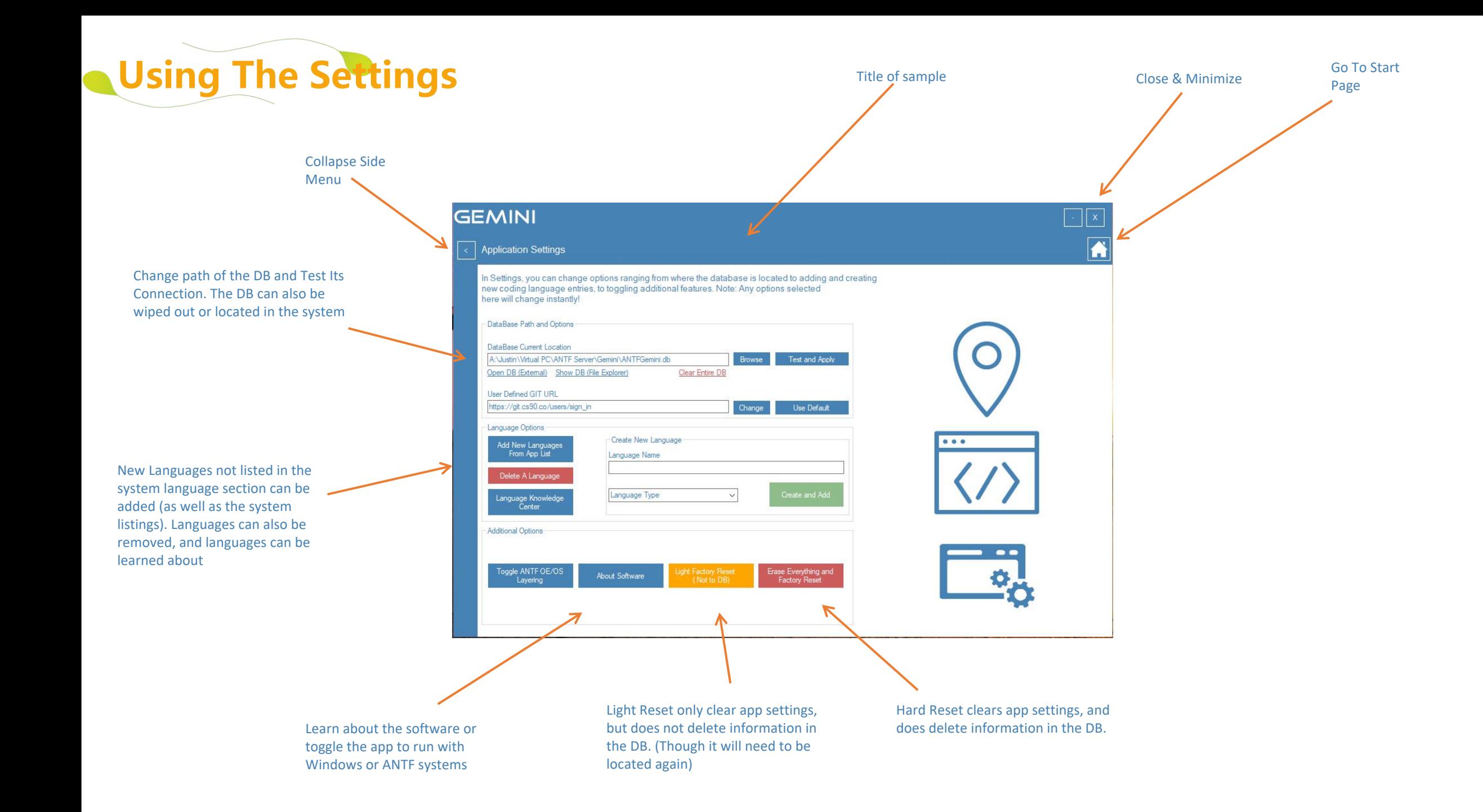

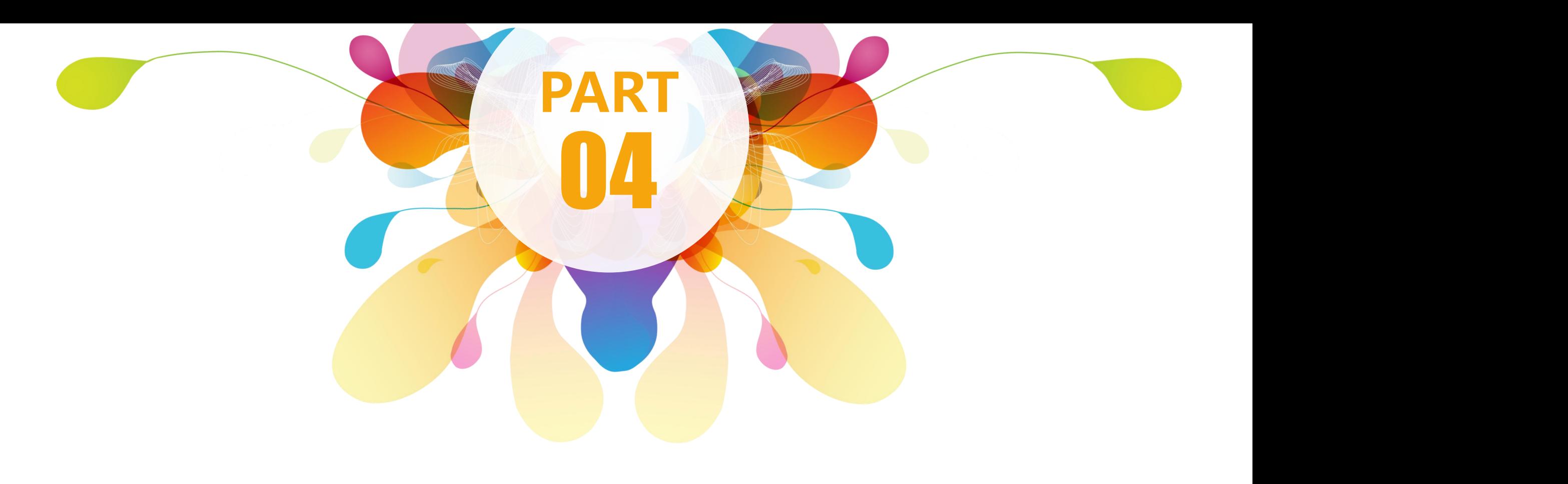

### **Troubleshooting**

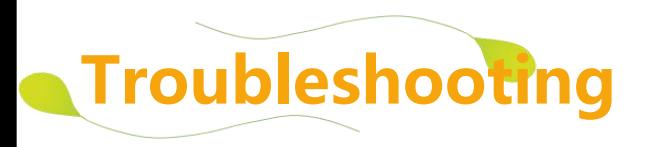

#### **Common Problems & solutions**

If DB is corrupt or not found, Do a light reset and choose a new folder path. A fresh DB will be created.

If Program crashes alot, make sure the DB is in a folder is in a pth where it has read/write access and the application should have the same rights. If the problem persists, make sure the system has at least DotNet 4.6.1 and all service packs are up to date

In rare cases, the application may need to be uninstalled and loaded into a different directory.

**Support Information**

**Email:** support@antfcorp.com

**Site:** antfcorp.com/support

*\*Some issues are automatically relayed to us via Sentry Monitoring Solutions*

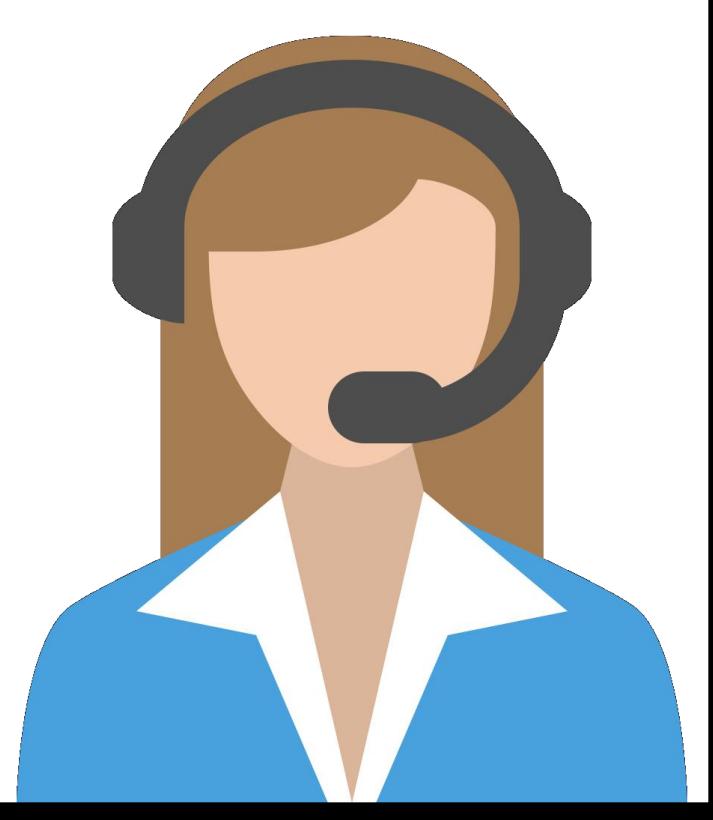

# **THANKS For Choosing ANTF Gemini!**

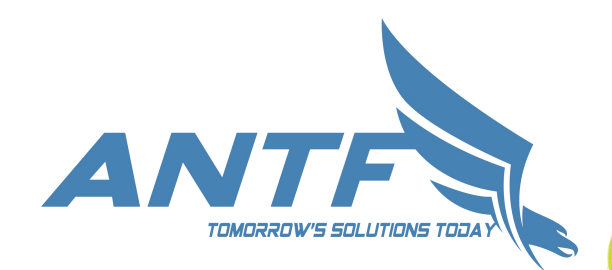